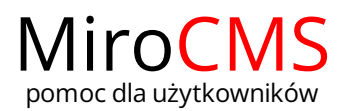

# WYRÓWNANIE TEKSTU

# Wyrównanie tekstu

Określa położenie tekstu względem strony (lub obszaru edycyjnego). Należy mieć na uwadze, że ze względu na charakter tej opcji formatowania, wyrównanie tekstu może być sotosowane do elementów blokowych, takich jak akapit, zdjęcie lub element listy. Większość elementów ma ustawione domyślne wyrównanie tekstu. Wyrównanie to możemy zmienić klikając w odpowiedni przycisk. Do wyboru mamy:

- [Wyrównanie](#page-0-0) do lewej.
- $\bullet$ [Wyśrodkowanie](#page-0-1).
- [Wyrównanie](#page-0-2) do prawej.
- [Wyjustowanie.](#page-0-3)

### <span id="page-0-0"></span>Wyrównanie do lewej

Kiedy wykorzystamy funkcję "Wyrównaj do lewej", akapit naszego tekstu wyrównany zostanie do lewego marginesu i będzie poszarpany z prawej strony. Zazwyczaj jest to domyślne ustawienie dla tekstów w języku z zapisem od lewej do prawej.

W celu wyrównania tekstu do lewej należy kliknąć w przycisk "Wyrównaj do lewej" = . Tekst w całości będzie przylegać do lewego marginesu, a po prawej stronie pozostanie wolne miejsce.

Ten tekst jest wyrównany do lewej. W całości przylega do lewego marginesu, a po prawej stronie jest postrzępiony. Ten tekst jest wyrównany do lewej. W całości przylega do lewego marginesu, a po prawej stronie jest postrzepiony. Ten tekst jest wyrównany do lewej. W całości przylega do lewego marginesu, a po prawej stronie jest postrzępiony.Ten tekst jest wyrównany do lewej. W całości przylega do lewego marginesu, a po prawej stronie jest postrzepiony.

body p

#### <span id="page-0-1"></span>Wyśrodkowanie

Kiedy wykorzystamy funkcję "Wyśrodkuj", akapit naszego tekstu wyrównany zostanie symetrycznie wzdłuż osi pionowej i będzie poszarpany z obu stron. Zazwyczaj jest to ustawienie używane przy tytułach lub tekstach w tabelach.

W celu wyśrodkowania tekstu należy kliknąć w przycisk "Wyśrodkuj" 臺 . Tekst zostanie wyrównany symetrycznie i po obu stronach zostanie wolne miejsce.

Ten tekst jest wyśrodkowany. Wyrównany jest symetrycznie wzdłuż osi pionowej i po obu stronach postrzępiony. Ten tekst jest wyśrodkowany. Wyrównany jest symetrycznie wzdłuż osi pionowej i po obu stronach postrzępiony. Ten tekst jest wyśrodkowany. Wyrównany jest symetrycznie wzdłuż osi pionowej i po obu stronach postrzępiony. Ten tekst jest wyśrodkowany. Wyrównany jest symetrycznie wzdłuż osi pionowej i po obu stronach postrzępiony.

body p strong

### <span id="page-0-2"></span>Wyrównanie do prawej

Kiedy wykorzystamy funkcję "Wyrównaj do prawej", akapit naszego tekstu wyrównany zostanie do prawego marginesu i będzie poszarpany z lewej strony. Zazwyczaj jest to domyślne ustawienie dla tekstów w języku z zapisem od prawej do lewej.

W celu wyrównania tekstu do prawej należy kliknąć w przycisk "Wyrównaj do prawej" = .Tekst w całości będzie przylegać do prawego marginesu, a po lewej stronie pozostanie wolne miejsce.

Ten tekst jest wyrównany do prawej. W całości przylega do prawego marginesu, a po lewej stronie jest postrzępiony. Ten tekst jest wyrównany do prawej. W całości przylega do prawego marginesu, a po lewej stronie jest postrzępiony. Ten tekst jest wyrównany do prawej. W całości przylega do prawego marginesu, a po lewej stronie jest postrzępiony. Ten tekst jest wyrównany do prawej. W całości przylega do prawego marginesu, a po lewej stronie jest postrzępiony

body p

## <span id="page-0-3"></span>Wyjustowanie

Kiedy wykorzystamy funkcję "Wyjustuj", akapit naszego tekstu wyrównany zostanie zarówno do marginesu lewego, jak i prawego. Tekst nie jest poszarpany

# [Wyrównanie](#page-0-0) do lewej

Zawartość

- [Wyśrodkowanie](#page-0-1)
- [Wyrównanie](#page-0-2) do
- [Wyjustowanie](#page-0-3)

prawej

na żadnej ze stron. Zamiast tego, dodatkowy odstęp jest stwarzany poprzez oddalenie od siebie liter oraz wyrazów.

W celu wyjustowania tekstu należy kliknąć w przycisk "Wyjustuj" ■. Tekst zostanie rozciągnięty od lewej strony do prawej, tak że nie będzie wolnego miejsca po żadnej stronie.

Ten tekst jest wyjustowany. Przylega zarówno do lewego, jak i prawego marginesu. Ten tekst jest wyjustowany. Przylega carrowno do lewego, jak i prawego marginesu. Ten tekst jest wyjustowany. Przylega zarówno do lewego, jak i prawego<br>marginesu. Ten tekst jest wyjustowany. Przylega zarówno do lewego, jak i prawego marginesu. Ten tekst jest Przylega zarówno do lewego, jak i prawego marginesu.

body p